• Зайти на сайт колледжа http://www.ecol.edu.ru/ в СИСТЕМУ ЭЛЕКТРОННОГО ОБУЧЕНИЯ.

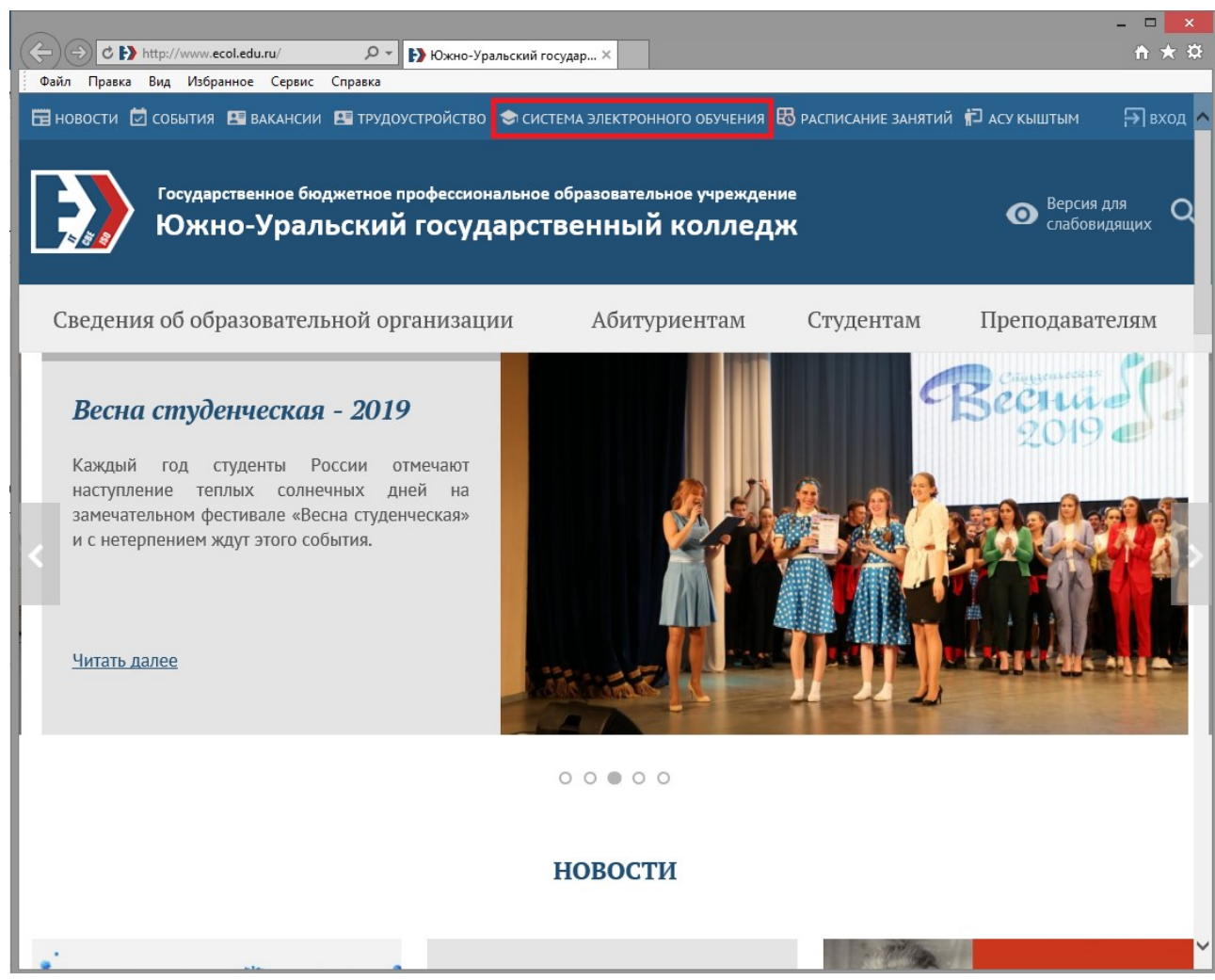

В новостях сайта нажимают ссылку ДИСТАНЦИОННОЕ ОБУЧЕНИЕ.

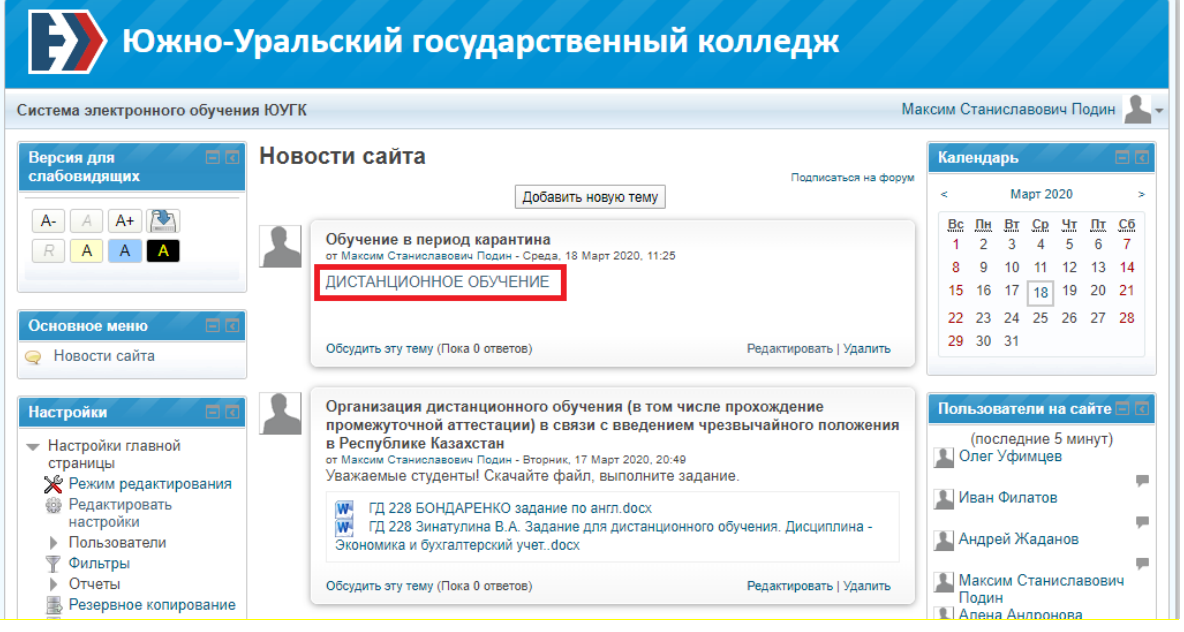

 $\bullet$  В открывшемся окне нажимают кнопку зайти

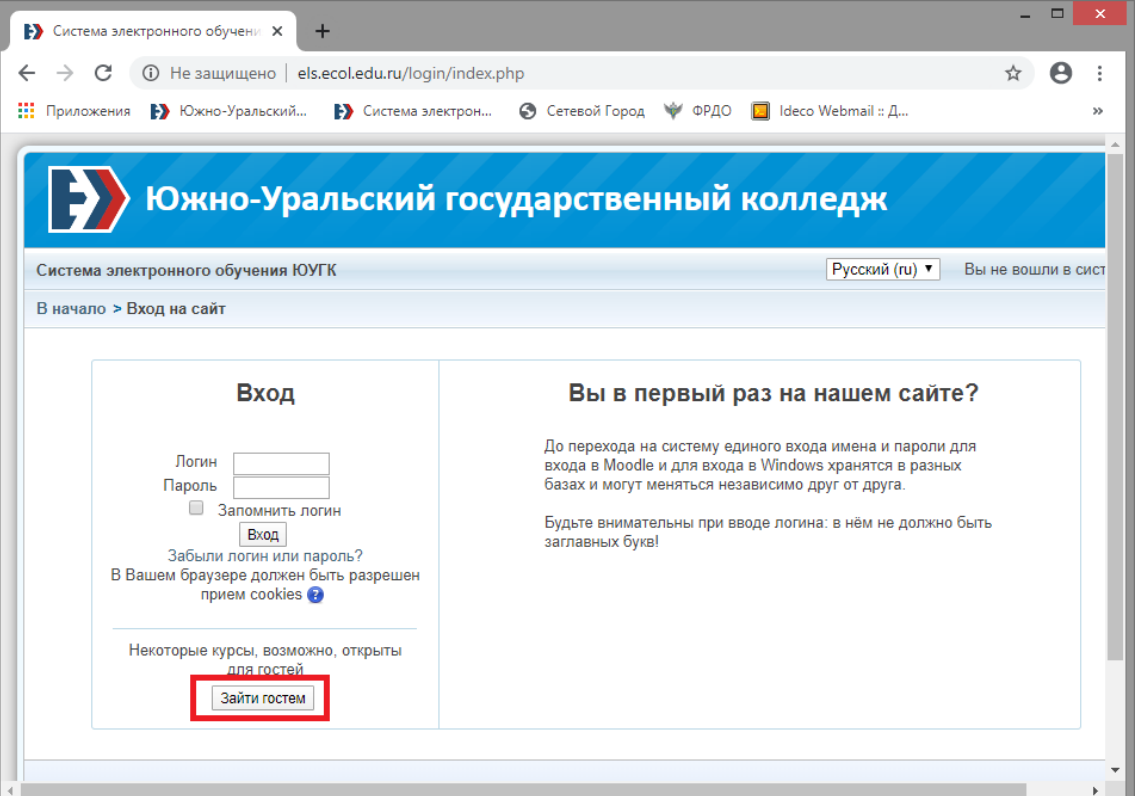

В открывшемся курсе выбрать задания для групп на нужную дату.

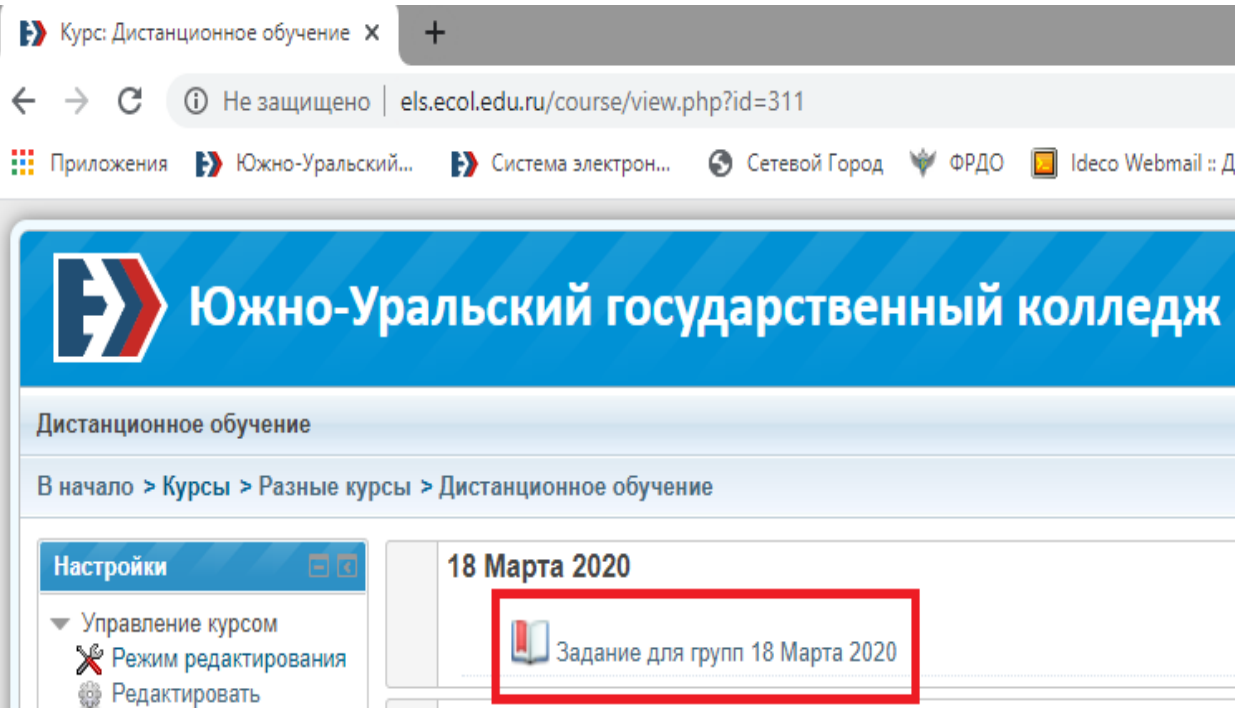

Зайти гостем

 В открывшемся окне найти нужную группу, скачать задание, выполнить, отправить на проверку преподавателю.

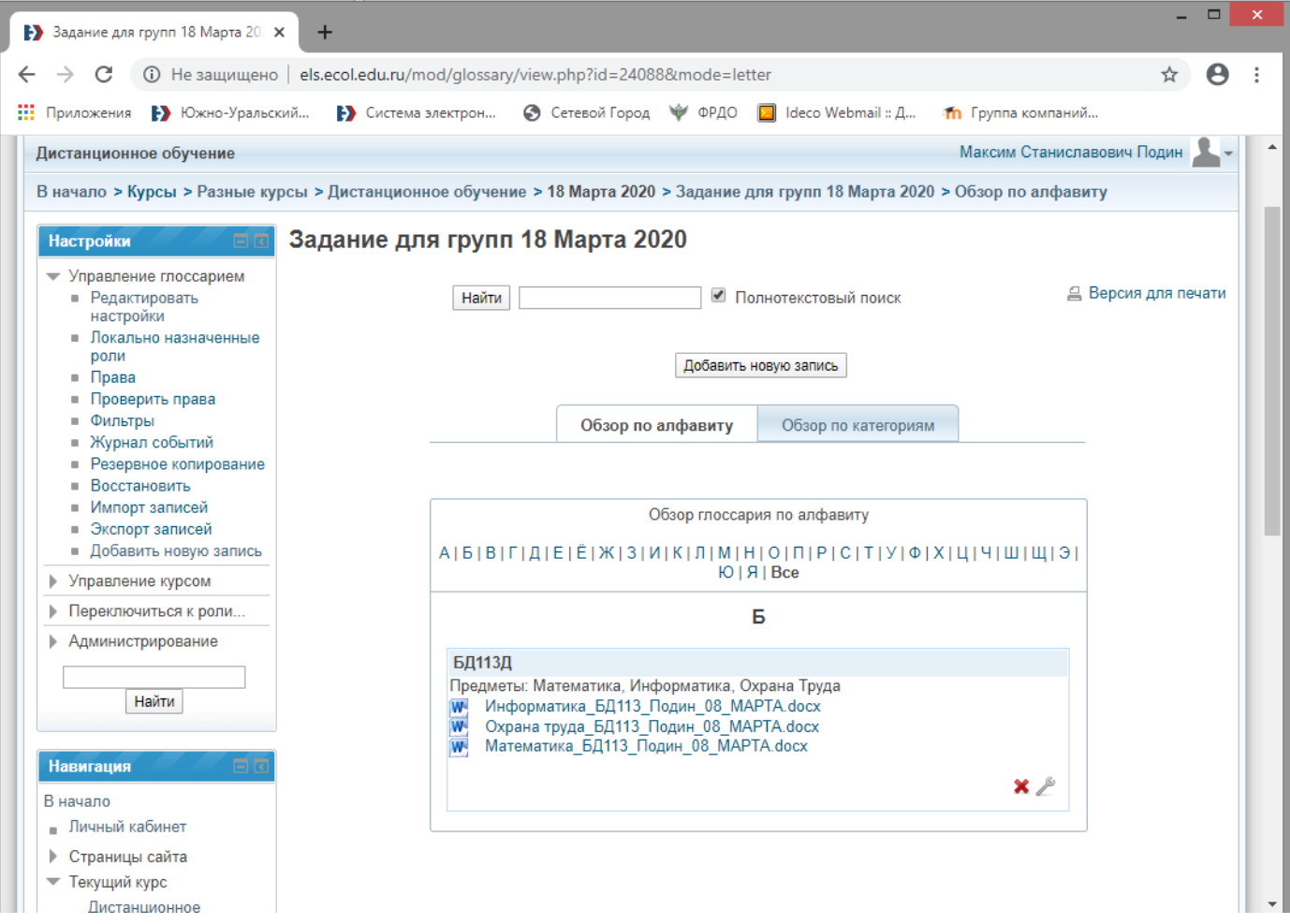